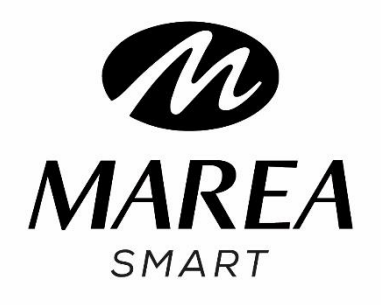

B57008 Manual de usuario

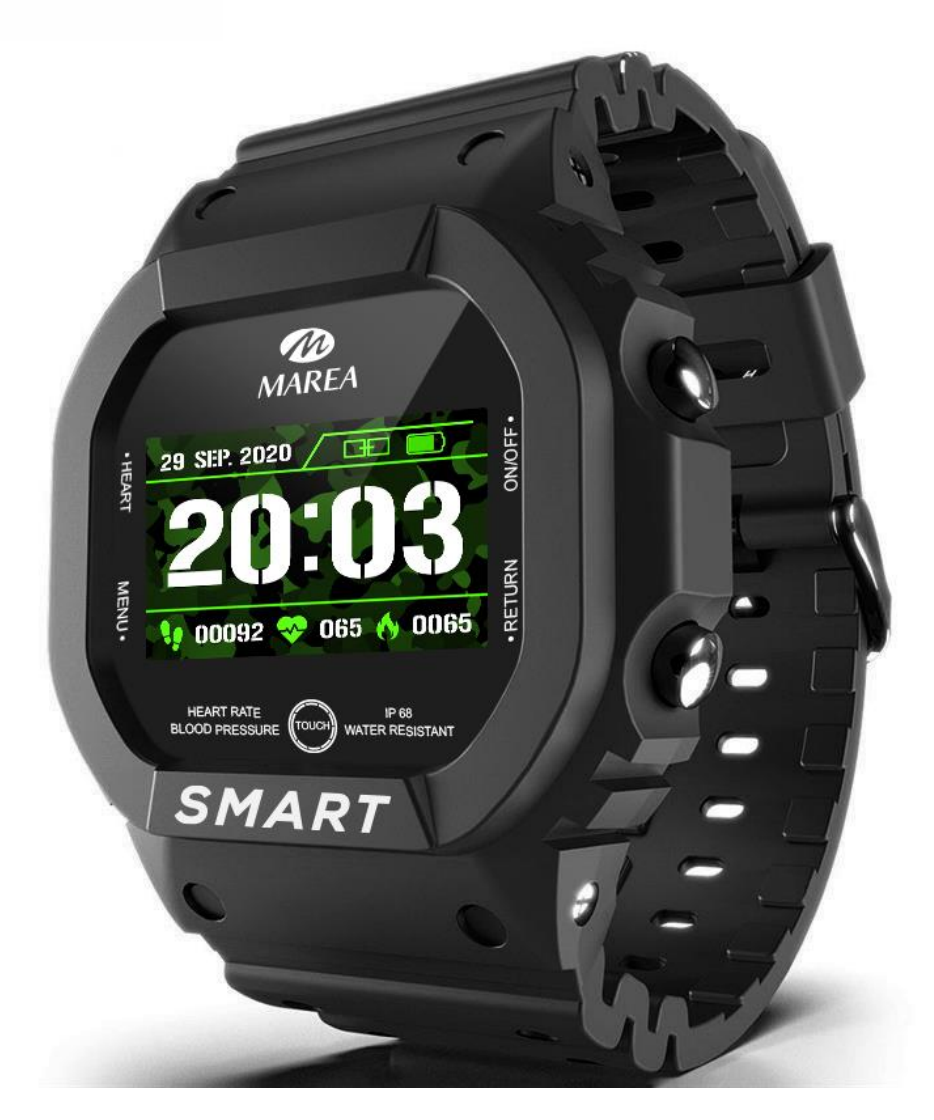

Por favor lea este manual antes de usar su smart watch para comprender a fondo el uso y el funcionamiento del dispositivo.

# ADVERTENCIAS

- La empresa se reserva el derecho a modificar el contenido de este manual sin notificación previa. Algunas funciones pueden variar en ciertas versiones de software.
- Cargue el smart watch con el cargador proporcionado durante mínimo 2 horas antes de usarlo por primera vez. Utilice únicamente el cargador que se incluye con el producto. Asegúrese de que el cargador y el smart watch estén conectados correctamente durante la carga. No lo cargue si el smart watch tiene agua (o sudor) para evitar cortocircuitos y dañar el producto.
- Los dos contactos del cable de carga no pueden estar en contacto con un material conductor al mismo tiempo, provocará un cortocircuito y se quemará.
- Evite dar golpes al smart watch, podría romper el vidrio.
- El smart watch no se puede usar en duchas/baños con agua caliente (ya que el vapor de agua puede dañarlo) ni en agua salada (si entrara en el smartwatch, corroería las partes internas).

# Descarga e instalación de la aplicación

1. Entre en nuestra web www.mareasmart.com y busque su modelo de smart watch. La referencia se encuentra en la parte trasera del smart watch (empieza por "B" más cinco dígitos).

2. Descargue e instale en su teléfono la aplicación oficial correspondiente para su modelo de smart watch.

3. Entre en la aplicación y active todos permisos que la aplicación solicite.

- 4. Active el Bluetooth en su móvil.
- 5. Compruebe que el smart watch no se haya vinculado

directamente por Bluetooth a su móvil. De ser así, desvincúlelo.

6. Vincule su Marea Smart a través de la aplicación.

## **Notas sobre vinculación:**

- En el teléfono, solo se debe instalar una aplicación de vinculación con el smart watch para garantizar que la conexión con su Marea Smart sea estable. Si se usan varias aplicaciones de vinculación, pueden afectar a la conexión entre el smart watch y el teléfono.
- Atención: algunos teléfonos Android indicarán que no pueden instalar la aplicación. Vaya a la configuración del teléfono y autorice la "fuente desconocida".
- Cuando el teléfono móvil solicite activar permisos, haga clic en "Permitir". Por el contrario, es posible que no reciba notificaciones, no escanee códigos QR, no abra la cámara remota o no acceda a otras funciones. Estos permisos no afectan al flujo del teléfono u otra información en el teléfono.
- Algunos teléfonos Android pueden cerrar automáticamente la aplicación al hacer limpieza de las aplicaciones que están abiertas. Asegúrese de que la aplicación tiene permisos para seguir ejecutándose en segundo plano:
- Abra la configuración del teléfono Administración de aplicaciones – Aplicación correspondiente - Administración de derechos - Administración de segundo plano - seleccione la ejecución en segundo plano. El método de configuración puede ser diferente debido a las diferentes versiones y modelos de teléfonos móviles.
- Para teléfonos iPhone: si el teléfono está en estado de espera o hibernación durante mucho tiempo (por ejemplo, durante 2 horas o más el teléfono no ha estado en uso y está con la pantalla apagada), la aplicación será cerrada por el sistema iOS, por lo que la aplicación y el smart watch se desconectarán y las funciones de la aplicación no estarán disponibles para su uso.

Vuelva a activar el teléfono y se volverá a conectar

automáticamente.

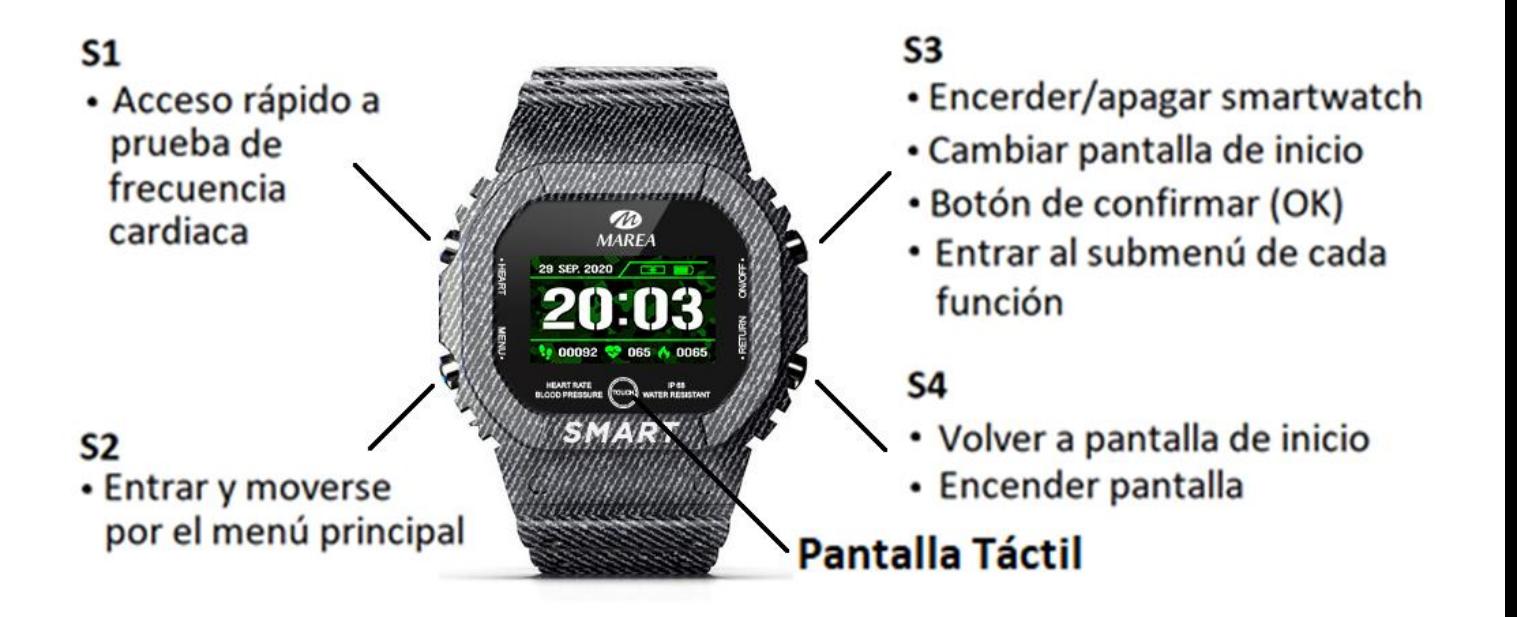

# Funcionamiento del smart watch

## Selección de pantalla de inicio

- Presione S3 o mantenga presionada la pantalla para cambiar la pantalla de inicio. Hay 3 estilos diferentes para elegir:

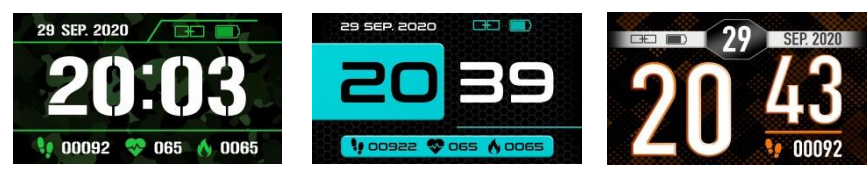

# Encender / apagar

- Mantenga presionado S3 para encender / apagar el smart watch.
- Presione brevemente S4 o presione una vez la pantalla para activar el reloj cuando esté en modo de espera.

## Acceder al menú principal

- Presione S2 o toque la pantalla para entrar en el menú principal.
- Presione S2 nuevamente o toque la pantalla para pasar de una función a la siguiente.
- Presione S3 o mantenga presionada la pantalla para entrar en cada submenú de función.
- Presione S4 para volver al menú anterior/ pantalla de inicio.

# Funciones principales en smart watch

El menú principal incluye las siguientes funciones:

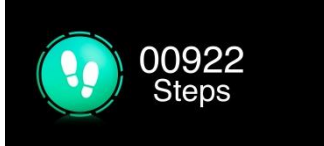

### Pasos

Muestra los pasos realizados en el día actual. Los datos se borran a las 00:00 todos los días. Puede consultar los datos históricos en la aplicación.

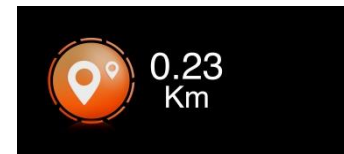

### Distancia

Muestra la distancia recorrida en el día actual. Los datos se borran a las 00:00 todos los días. Puede consultar los datos históricos en la aplicación.

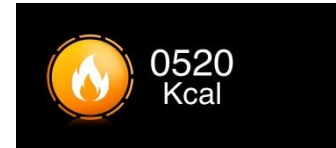

### Calorías

Muestra las calorías consumidas en el día actual. Los datos se borran a las 00:00 todos los días. Puede consultar los datos históricos en la aplicación.

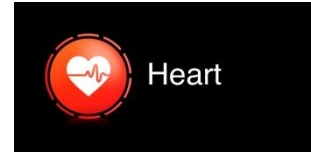

## Frecuencia cardiaca

La medición de la frecuencia cardíaca comenzará automáticamente. Espere

hasta que finalice la prueba y el resultado se mostrará en la pantalla. El resultado de la prueba se guardará con más detalle en la aplicación.

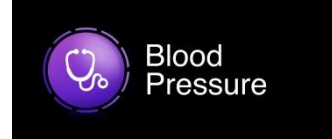

### Presión arterial

La medición de la presión arterial se iniciará automáticamente. Espere hasta que finalice la prueba y el resultado se mostrará en la pantalla. El resultado de la prueba se guardará con más detalle en la aplicación.

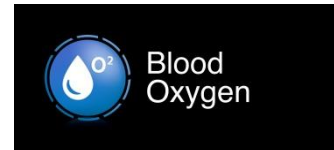

### Oxigeno en sangre

La medición de oxígeno en sangre comenzará automáticamente. Espere hasta que finalice la prueba y el resultado se mostrará en la pantalla.

### **Notas sobre funciones de salud:**

- La monitorización de la frecuencia cardíaca requiere que el smart watch y el brazo estén en contacto, y el smart watch no debe estar demasiado apretado ni demasiado suelto. La prueba puede ser inexacta si está demasiado apretado porque afectará al flujo de sangre o si está demasiado suelto porque afectará a la monitorización del sensor de frecuencia cardiaca.
- Los resultados de las mediciones del smart watch son sólo orientativos y no pueden substituir en ningún caso a ninguna

prueba médica. Por favor, siga las indicaciones de su médico y no confíe únicamente en estos resultados para una evaluación. Los resultados de las pruebas son solo para referencia.

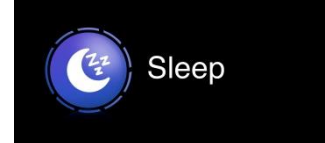

### Sueño

Si ha llevado puesto el reloj durante la noche anterior, muestra el tiempo de sueño de la noche anterior. En la aplicación puede consultar los datos históricos, así como la información de sueño con más detalle.

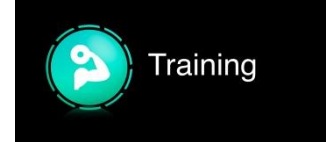

### Entrenamiento

Incluye 6 modos de deporte diferentes (correr, bicicleta, saltar a la cuerda, bádminton, ping-pong, tenis). Mantenga presionada la pantalla o presione S3 para entrar en la interfaz. Presione brevemente la pantalla o presione S2 para ir al siguiente modo de deporte. Mantenga presionada la pantalla o presione S3 en el deporte deseado para iniciar la medición. Para salir, mantenga presionada la pantalla o presione S4. Puede consultar los datos históricos en la aplicación.

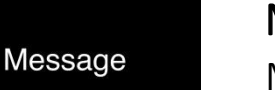

### Mensajes

Muestra los últimos 8 mensajes / notificaciones. Mantenga presionada la pantalla o

presione S3 para entrar en la interfaz. Presione brevemente la pantalla o presione S2 para ir al siguiente mensaje. Mantenga presionada la pantalla o presione prolongadamente S3 para eliminar esa notificación. La última notificación recibida reemplazará a la más antigua. El teléfono y el reloj deben estar vinculados y dentro del alcance de Bluetooth. En la aplicación, puede seleccionar qué tipo de notificaciones desea recibir en el smart watch.

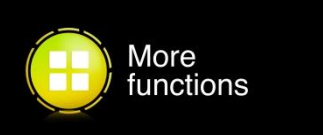

#### Más funciones

Mantenga presionada la pantalla o presione S3 para entrar en el submenú y presione brevemente la pantalla o presione S2 para ir a la siguiente función. Incluye las siguientes opciones:

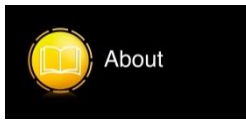

#### Acerca de

Mantenga presionada la pantalla o presione S3 para ver la dirección Mac y el número de versión. Presione brevemente la pantalla o presione S3 para salir.

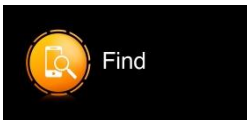

### Buscar teléfono

Mantenga presionada la pantalla o presione S3 y el teléfono emparejado sonará para que pueda encontrarlo. El teléfono y el reloj deben estar emparejados y dentro del alcance de Bluetooth.

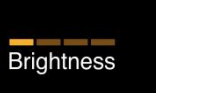

### Brillo

Puede aumentar / disminuir el brillo de la pantalla. Mantenga presionada la pantalla o presione S3 para seleccionar el siguiente nivel de brillo. Cuanto más brille, más batería consumirá.

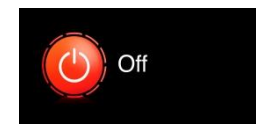

### Apagar

Mantenga presionada la pantalla o presione S3 para apagar el smart watch.

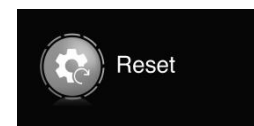

## Reiniciar

Mantenga presionada la pantalla o presione S3 para restablece el smart watch a la configuración de fábrica. Esta función borrará todos los datos guardados en el smart watch.

Funciones principales en la aplicación (solo se pueden usar si el smart watch está vinculado)

## Notificaciones

Active las notificaciones para cada una de las aplicaciones de las que desea recibir notificaciones en su reloj. Cuando el teléfono recibe llamadas entrantes, mensajes de texto o nuevas notificaciones de las aplicaciones activadas, estas notificaciones también se reciben en el smart watch. Los últimos 8 mensajes / notificaciones se pueden ver en la interfaz de mensajes del smart watch.

### Despertador

Puede configurar hasta 3 alarmas. Cuando ha llegado el momento de que suene la alarma, el smart watch vibrará y mostrará el icono de alarma.

## Recordatorio sedentario

Si esta función está activada, cuando haya estado en la misma posición durante mucho tiempo, el smart watch vibrará y mostrará un icono de sedentarismo para recordarle que se levante y se mueva.

### Buscar smart watch

Haga clic en esta función y el smart watch vibrará para que pueda encontrarlo. El teléfono y el reloj deben estar vinculados y dentro del alcance de Bluetooth.

## Control remoto de la cámara

Se abrirá la cámara del teléfono. Agite el smart watch y el teléfono tomará una foto. La foto se guardará en la galería del teléfono. Nota: Cuando aparezca la solicitud de uso de la cámara, seleccione "Permitir".

### Levantar la muñeca para encender la pantalla

Si esta función está activada, la pantalla del smart watch se encenderá cuando levante la muñeca.

## Tiempo de pantalla encendida

Seleccione el tiempo que la pantalla del smart watch estará encendida antes de entrar en el modo de espera.

# Monitoreo de frecuencia cardíaca

Si esta función está activada, el smart watch realizará automáticamente una prueba de frecuencia cardíaca cada 2 horas. Los resultados se guardarán en la aplicación.

# Modo no molestar

Si esta función está activada, el smart watch no recibirá notificaciones durante el intervalo de tiempo seleccionado.

## Vibración

Puede encender / apagar la vibración del smart watch.

## Idiomas

Seleccione el idioma de la interfaz del smart watch.